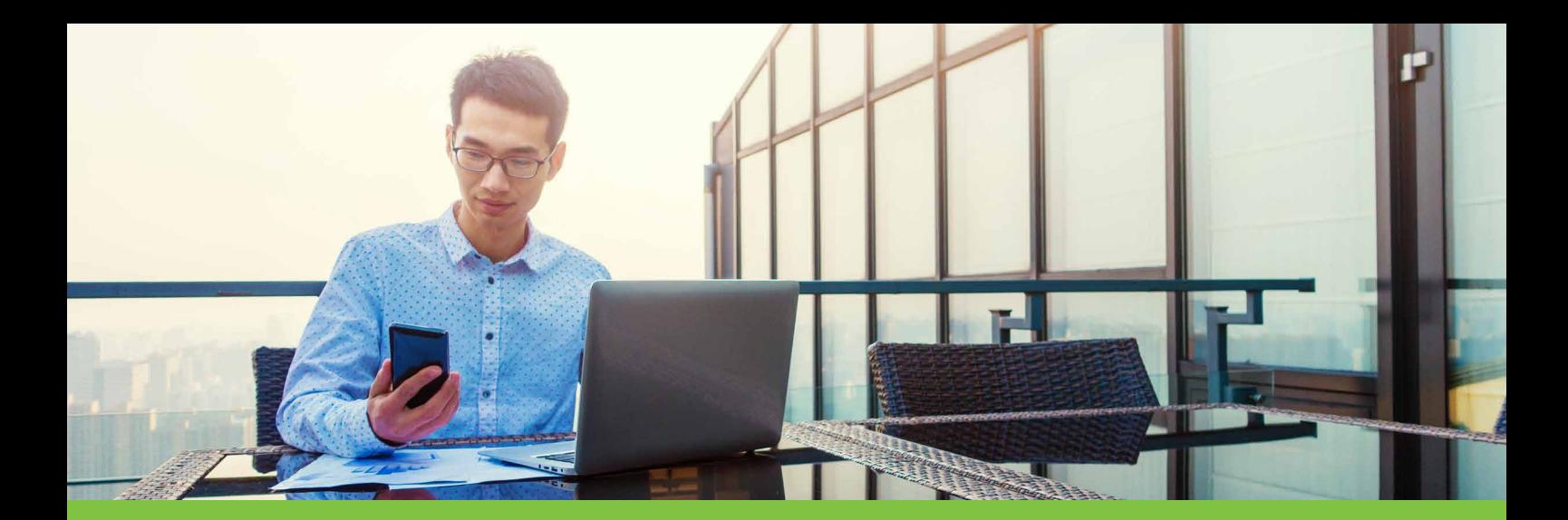

## **CCH iKnow**

## New Alerting Functionality

### Never miss an essential update with the new CCH iKnow & CCH iQ alerting feature

Receive email alerts whenever your favourite topic pages or CCH iQ events are updated with new content and practice tools.

## STEP 1: Add the page to your favourites

Select the star button to add a topic or event page to your favourites.

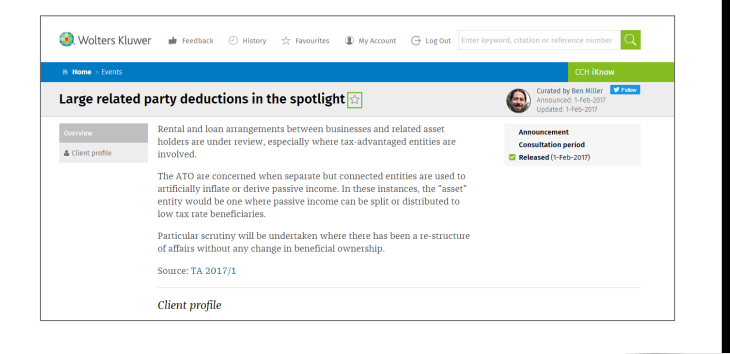

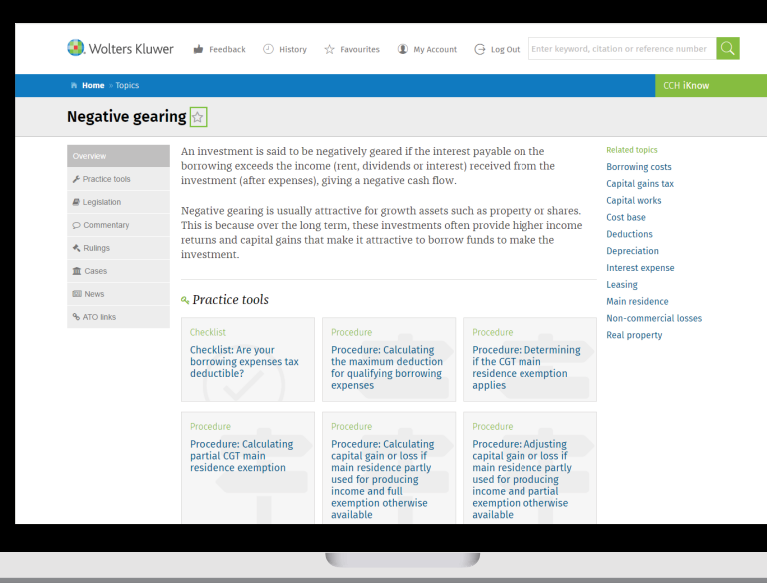

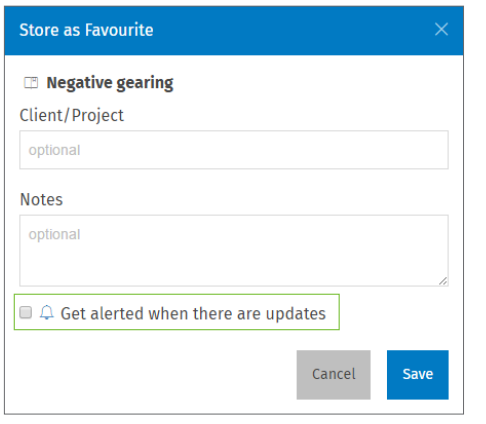

#### STEP 2: Check Get alerted when there are updates

Enter the related client or project, and any notes that are applicable, then select get alerted when there are updates and press save. You will then receive an email notification when the page is next updated with new content that you need to be aware of.

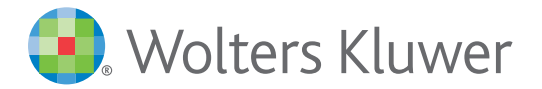

## iknow.cch.com.au

# **CCH iKnow**

## New Alerting Functionality

## STEP 3: View all favourites

**2**

Easily view all your favourites and **1** the email alerts you are registered to receive by selecting Favourites in the navigation bar.

To remove an alert, select the bell icon.

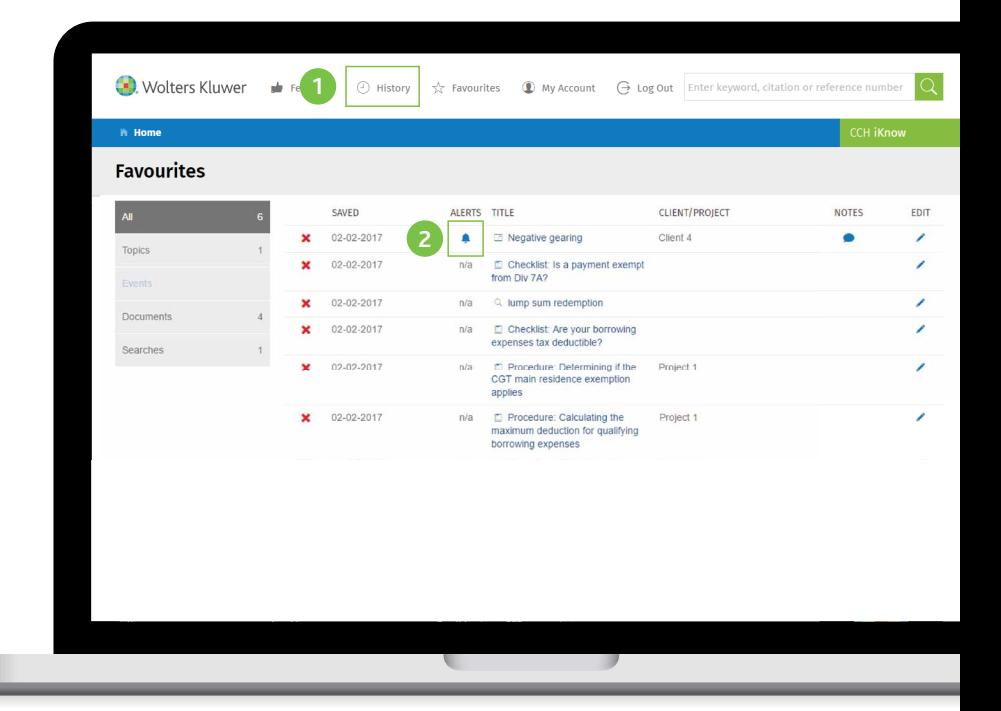

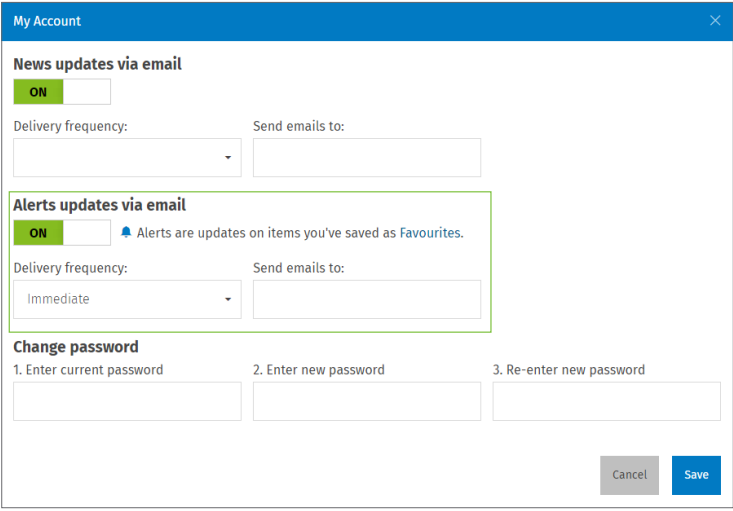

## STEP 4: Manage your email preferences

Select My Account from the navigation bar.

Easily switch all alerts and news updates on or off at the click of a button. You can also select the delivery frequency that suits you and your workflow.

For more information contact your account manager. For support please contact support@cch.com.au or phone 1300 300 224. For a complimentary customer training session please email us at custtraining@cch.com.au.

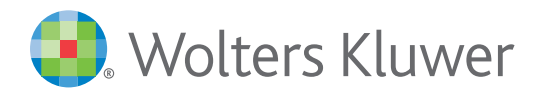

iknow.cch.com.au